**Cocoa > User Experience**

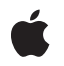

**2007-02-28**

#### á

Apple Inc. © 2007 Apple Inc. All rights reserved.

No part of this publication may be reproduced, stored in a retrieval system, or transmitted, in any form or by any means, mechanical, electronic, photocopying, recording, or otherwise, without prior written permission of Apple Inc., with the following exceptions: Any person is hereby authorized to store documentation on a single computer for personal use only and to print copies of documentation for personal use provided that the documentation contains Apple's copyright notice.

The Apple logo is a trademark of Apple Inc.

Use of the "keyboard" Apple logo (Option-Shift-K) for commercial purposes without the prior written consent of Apple may constitute trademark infringement and unfair competition in violation of federal and state laws.

No licenses, express or implied, are granted with respect to any of the technology described in this document. Apple retains all intellectual property rights associated with the technology described in this document. This document is intended to assist application developers to develop applications only for Apple-labeled computers.

Every effort has been made to ensure that the information in this document is accurate. Apple is not responsible for typographical errors.

Apple Inc. 1 Infinite Loop Cupertino, CA 95014 408-996-1010

Apple, the Apple logo, Cocoa, Mac, and Mac OS are trademarks of Apple Inc., registered in the United States and other countries.

Simultaneously published in the United States and Canada.

**Even though Apple has reviewed this document, APPLE MAKESNOWARRANTYOR REPRESENTATION, EITHER EXPRESS OR IMPLIED, WITH RESPECT TO THIS DOCUMENT, ITS QUALITY, ACCURACY, MERCHANTABILITY,OR FITNESS FOR A PARTICULAR PURPOSE. AS A RESULT, THIS DOCUMENT IS PROVIDED "AS IS," AND YOU, THE READER, ARE ASSUMING THE ENTIRE RISK AS TO ITS QUALITY AND ACCURACY.**

**IN NO EVENT WILL APPLE BE LIABLE FOR DIRECT, INDIRECT, SPECIAL, INCIDENTAL, OR CONSEQUENTIALDAMAGES RESULTINGFROM ANY** **DEFECT OR INACCURACY IN THIS DOCUMENT, even if advised of the possibility of such damages.**

**THE WARRANTY AND REMEDIES SET FORTH ABOVE ARE EXCLUSIVE AND IN LIEU OF ALL OTHERS, ORAL OR WRITTEN, EXPRESS OR IMPLIED. No Apple dealer, agent, or employee is authorized to make any modification, extension, or addition to this warranty.**

**Some states do not allow the exclusion orlimitation of implied warranties or liability for incidental or consequential damages, so the above limitation or** exclusion may not apply to you. This warranty gives<br>you specific legal rights, and you may also have<br>other rights which vary from state to state.

## **Contents**

## **[NSColorPicker](#page-4-0) Class Reference 5**

[Overview](#page-4-1) 5 Adopted [Protocols](#page-4-2) 5 [Tasks](#page-5-0) 6 Initializing an [NSColorPicker](#page-5-1) Object 6 [Getting](#page-5-2) the Color Panel 6 [Adding](#page-5-3) Button Images 6 [Setting](#page-5-4) the Mode 6 [Mananging](#page-5-5) Color Lists 6 [Responding](#page-5-6) to View Changes 6 [Customizing](#page-5-7) the Color Picker 6 Instance [Methods](#page-6-0) 7 [attachColorList:](#page-6-1) 7 [buttonToolTip](#page-6-2) 7 [colorPanel](#page-6-3) 7 [detachColorList:](#page-7-0) 8 [initWithPickerMask:colorPanel:](#page-7-1) 8 [insertNewButtonImage:in:](#page-8-0) 9 [minContentSize](#page-8-1) 9 [provideNewButtonImage](#page-9-0) 10 [setMode:](#page-9-1) 10 [viewSizeChanged:](#page-9-2) 10

## **[Document](#page-12-0) Revision History 13**

**[Index](#page-14-0) 15**

**CONTENTS**

<span id="page-4-0"></span>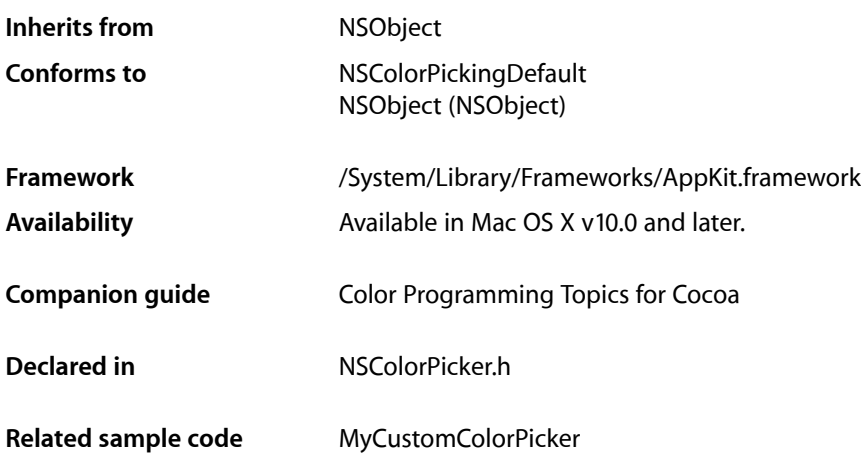

# <span id="page-4-1"></span>**Overview**

The NSColorPicker class is an abstract superclass that implements the NSColorPickingDefault protocol. The NSColorPickingDefault and NSColorPickingCustom protocols define a way to add color pickers (custom user interfaces for color selection) to the NSColorPanel.

# <span id="page-4-2"></span>Adopted Protocols

#### NSColorPickingDefault

- alphaControlAddedOrRemoved:
- attachColorList:
- [detachColorList:](#page-7-0) (page 8)
- initWithPickerMask:colorPanel:
- insertNewButtonImage:in:
- provideNewButtonImage
- setMode:
- [viewSizeChanged:](#page-9-2) (page 10)

# <span id="page-5-0"></span>Tasks

## <span id="page-5-1"></span>**Initializing an NSColorPicker Object**

[– initWithPickerMask:colorPanel:](#page-7-1) (page 8) Initializes the color picker with the specified color panel and color picker mode mask.

## <span id="page-5-2"></span>**Getting the Color Panel**

<span id="page-5-3"></span>[– colorPanel](#page-6-3) (page 7) Returns the NSColorPanel that owns the receiver.

## **Adding Button Images**

- [insertNewButtonImage:in:](#page-8-0) (page 9) Sets the image used for the specified button cell.
- <span id="page-5-4"></span>[– provideNewButtonImage](#page-9-0) (page 10) Returns the button image for the receiver.

### **Setting the Mode**

<span id="page-5-5"></span>[– setMode:](#page-9-1) (page 10) Does nothing. Override to set the color picker's mode.

## **Mananging Color Lists**

[– attachColorList:](#page-6-1) (page 7)

Does nothing. Override to attach a color list to a color picker.

<span id="page-5-6"></span>[– detachColorList:](#page-7-0) (page 8) Does nothing. Override to detach a color list from a color picker.

## <span id="page-5-7"></span>**Responding to View Changes**

[– viewSizeChanged:](#page-9-2) (page 10) Does nothing. Override to respond to a size change.

## **Customizing the Color Picker**

[– buttonToolTip](#page-6-2) (page 7) Returns the tool tip to be shown when the mouse cursor is over the receiver's button image. [– minContentSize](#page-8-1) (page 9)

Returns the minimum content size for the receiver.

## <span id="page-6-0"></span>Instance Methods

## <span id="page-6-1"></span>**attachColorList:**

Does nothing. Override to attach a color list to a color picker.

- (void)**attachColorList:**(NSColorList \*)*colorList*

#### **Parameters**

*colorList* The color list to attach to the color picker.

**Availability** Available in Mac OS X v10.0 and later.

**See Also** [– detachColorList:](#page-7-0) (page 8)

<span id="page-6-2"></span>**Declared In** NSColorPicker.h

## **buttonToolTip**

Returns the tool tip to be shown when the mouse cursor is over the receiver's button image.

- (NSString \*)**buttonToolTip**

#### **Return Value**

A string representing the tool tip.

#### **Discussion**

Override this method to provide a custom tool tip. The default implementation of this method returns the name of the receiver's class. If you want the color picker to have no tool tip, return an empty string.

**Availability** Available in Mac OS X v10.5 and later.

<span id="page-6-3"></span>**Declared In** NSColorPicker.h

## **colorPanel**

Returns the NSColorPanel that owns the receiver.

```
- (NSColorPanel *)colorPanel
```
**Return Value** The owning color panel.

**Availability** Available in Mac OS X v10.0 and later.

**Declared In** NSColorPicker.h

## <span id="page-7-0"></span>**detachColorList:**

Does nothing. Override to detach a color list from a color picker.

- (void)**detachColorList:**(NSColorList \*)*colorList*

#### **Parameters**

*colorList*

The color list to detach.

**Availability** Available in Mac OS X v10.0 and later.

**See Also** [– attachColorList:](#page-6-1) (page 7)

<span id="page-7-1"></span>**Declared In** NSColorPicker.h

## **initWithPickerMask:colorPanel:**

Initializes the color picker with the specified color panel and color picker mode mask.

- (id)**initWithPickerMask:**(NSUInteger)*mask* **colorPanel:**(NSColorPanel \*)*owningColorPanel*

#### **Parameters**

*mask*

The color picker mask.

*owningColorPanel*

The NSColorPanel that owns the color picker. This value is cached so it can be returned later by the [colorPanel](#page-6-3) (page 7) method.

#### **Return Value**

An initialized color picker object.

#### **Discussion**

Override this method to respond to the values in *mask* or do other custom initialization. If you override this method in a subclass, you should forward the message to super as part of the implementation.

#### **Availability**

Available in Mac OS X v10.0 and later.

**See Also**

[– colorPanel](#page-6-3) (page 7)

**Declared In** NSColorPicker.h

### <span id="page-8-0"></span>**insertNewButtonImage:in:**

Sets the image used for the specified button cell.

- (void)**insertNewButtonImage:**(NSImage \*)*newButtonImage* **in:**(NSButtonCell \*)*buttonCell*

#### **Parameters**

*newButtonImage*

The image used for the specified button cell.

*buttonCell*

The button cell for which to set the image.

#### **Discussion**

Called by the color panel to insert a new image into the specified cell by invoking NSButtonCell's setImage: method. Override this method to customize *newButtonImage* before insertion in *buttonCell*.

#### **Availability**

Available in Mac OS X v10.0 and later.

**See Also**

[– provideNewButtonImage](#page-9-0) (page 10)

<span id="page-8-1"></span>**Declared In** NSColorPicker.h

## **minContentSize**

Returns the minimum content size for the receiver.

- (NSSize)**minContentSize**

#### **Return Value**

The minimum size of the receiver, an NSColorPicker object. The NSColorPanel object does not allow the color picker to be made smaller than this size.

#### **Discussion**

Override this method to return a minimum size for the color picker's content area. The default implementation of this method obtains the minimum content size from the view-autoresizing behavior specified for the receiver and returns that. You should not have to override this method if you properly set up the color picker's auto-sizing attributes in Interface Builder.

#### **Availability**

Available in Mac OS X v10.5 and later.

**Declared In** NSColorPicker.h

### <span id="page-9-0"></span>**provideNewButtonImage**

Returns the button image for the receiver.

- (NSImage \*)**provideNewButtonImage**

#### **Return Value**

The image placed on the mode button the user uses to select this color picker. This is the same image the color panel uses as an argument when sending the [insertNewButtonImage:in:](#page-8-0) (page 9) message.) The default implementation looks in the color picker's bundle for a TIFF file named after the color picker's class, with the extension ".tiff".

**Availability** Available in Mac OS X v10.0 and later.

**See Also** [– insertNewButtonImage:in:](#page-8-0) (page 9)

**Related Sample Code** MyCustomColorPicker

<span id="page-9-1"></span>**Declared In** NSColorPicker.h

### **setMode:**

Does nothing. Override to set the color picker's mode.

```
- (void)setMode:(NSColorPanelMode)mode
```
#### **Parameters**

*mode*

A constant specifying the color picking mode. These constants are defined in AppKit/NSColorPanel.h.

#### **Discussion**

In grayscale-alpha, red-green-blue, cyan-magenta-yellow-black, and hue-saturation-brightness modes, the user adjusts colors by manipulating sliders. In the custom palette mode, the user can load an NSImage file (TIFF or EPS) into the NSColorPanel, then select colors from the image. In custom color list mode, the user can create and load lists of named colors. The two custom modes provide NSPopUpLists for loading and saving files. Finally, color wheel mode provides a simplified control for selecting colors.

#### **Availability**

<span id="page-9-2"></span>Available in Mac OS X v10.0 and later.

**Declared In** NSColorPicker.h

#### **viewSizeChanged:**

Does nothing. Override to respond to a size change.

- (void)**viewSizeChanged:**(id)*sender*

## **Availability**

Available in Mac OS X v10.0 and later.

**Declared In** NSColorPicker.h

# <span id="page-12-0"></span>Document Revision History

This table describes the changes to *NSColorPicker Class Reference*.

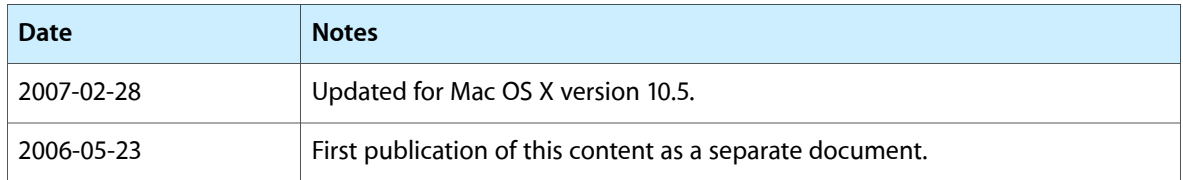

#### **REVISION HISTORY**

Document Revision History

# Index

## <span id="page-14-0"></span>A

attachColorList: instance method [7](#page-6-1)

<u> 1989 - Johann Barn, mars ann an t-Amhain Aonaich an t-Aonaich an t-Aonaich an t-Aonaich an t-Aonaich an t-Aon</u>

## B

buttonToolTip instance method [7](#page-6-2)

## C

colorPanel instance method [7](#page-6-3)

## D

detachColorList: instance method [8](#page-7-0)

## I

initWithPickerMask:colorPanel: instance method [8](#page-7-1) insertNewButtonImage:in: instance method [9](#page-8-0)

## M

minContentSize instance method [9](#page-8-1)

## P

provideNewButtonImage instance method [10](#page-9-0)

## S

setMode: instance method [10](#page-9-1)

## V

viewSizeChanged: instance method [10](#page-9-2)